## Connect to NMIfi Wifi - Apple Devies

Connect to NMIT Wireless using an Apple device (iPhones, iMacs or iPads)

1. First Connect to **NMIFI**

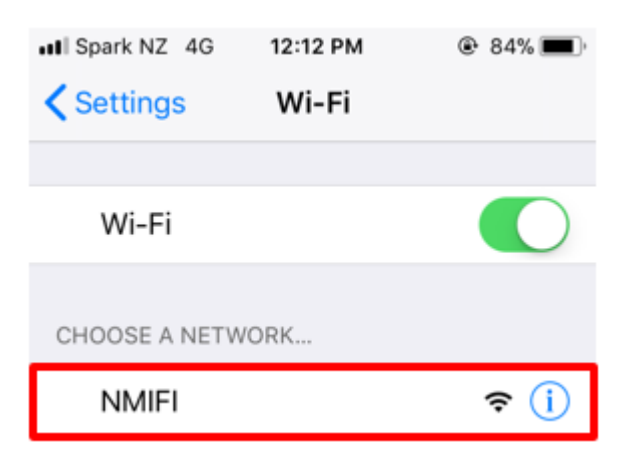

2. NMIT User option will ask you to provide your NMIT Username and the Password to continue.

(Format of the username – Student: **Firstname-Lastname |** Staff: **Firstname.Lastname**)

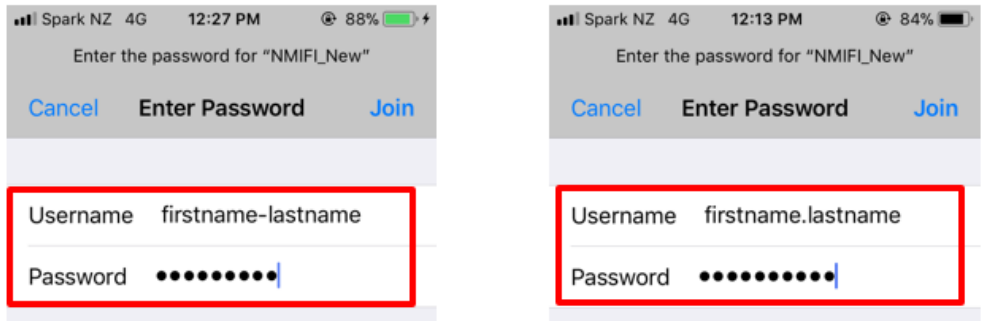

3. Correct username password will take you to this step which you will need to Trust the certificate

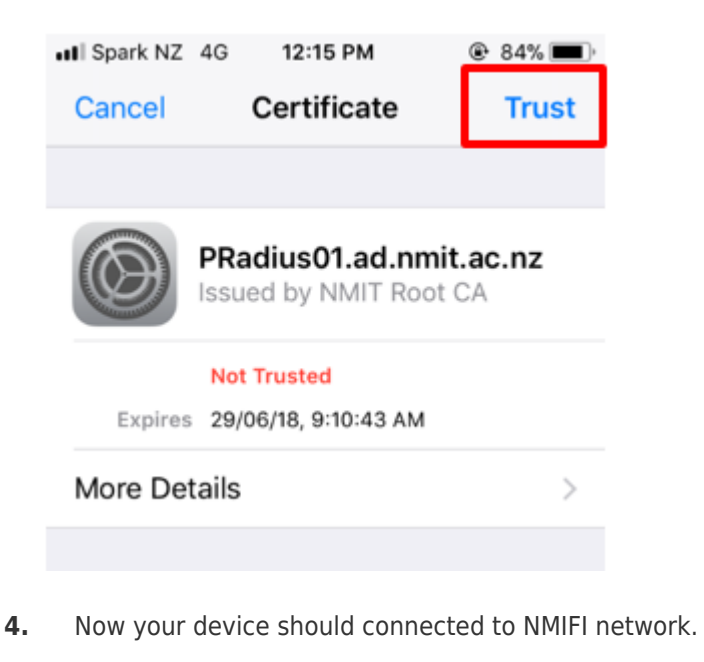

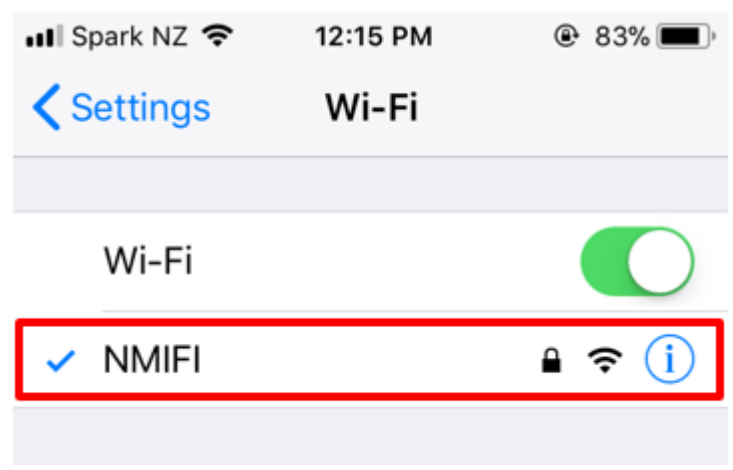

 $\lt!$ !--